This code.

```
, E.
[<b>B8100</b>]DESC.001 = This table defines the amount of fuel the ECM will start pulling or addin
DESC.002 =DESC.003 =VIEW = 8 "Speed Limiter Fuel Reduction, Normal" "Speed Limiting" "" 1 3 0 0
ADDR = 3CD752 0 16 SMM 0SI SLOT = Number 0.01 0 1 -100 100 -100 100
ULABELS = .\mathbf{r}÷
SI ENUM = .
IM ENUM = .
SI COL = "Speed From Limiter KMH" "-14,-12,-10,-8,-6,-4,-2,0,2,4,6,8,10,12,14"
SI ROW = "Gear Ratio" "2.31, 2.65, 3.73, 5.26"
; =========================
[<b>B8101</b>]DESC.001 = This table defines the amount of fuel the ECM will start pulling or addin
DESC.002 =
DESC.003 =VIEW = 8 "Speed Limiter Fuel Reduction, 2" "Speed Limiting" "" 1 3 0 0
ADDR = 34DD52 0 16 SMM 0SI SLOT = Number 0.01 0 1 -100 100 -100 100
ULABELS = .
SI ENUM = .
IM ENUM = .SI COL = "Speed From Limiter KMH" "-14,-12,-10,-8,-6,-4,-2,0,2,4,6,8,10,12,14"
SI_ROW = "Gear Ratio" "2.31, 2.65, 3.73, 5.26"
```
## Produces this

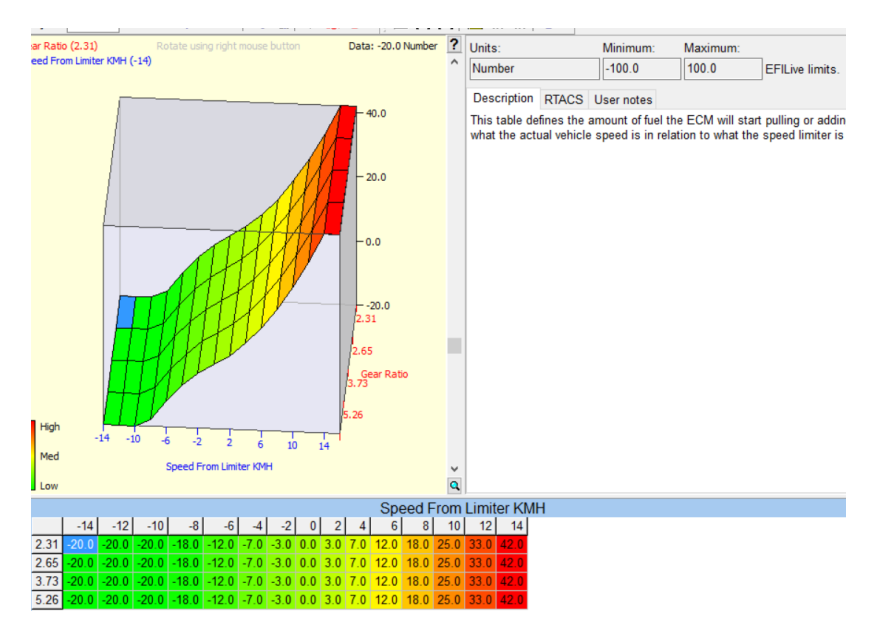

No surprise there. Let's look at the second one.

**Virtual VE Table** 

## Attention!

This controller uses a 2nd order, non-linear, multivariate polynomial to compute Volumetric Efficiency (VE) data in real time. Therefore there is no VE table stored in the controller. Instead, polynomial coefficients are used to define the shape and size of the virtual VE table.

The EFILive software computes the virtual VE table using the values from the VE coefficients table. You may edit the virtual VE table and EFILive will re-compute the polynomial coefficients to mirror the altered VE table data.

There are built-in limitations to the shape of the Virtual VE table that can be defined by the polynomial and the coefficients. The limitations are described in the "Virtual VE Table Tutorial" found on the Help->Tutorial menu. The limitations appear as smoother surfaces due to the removal of sharp peaks and valleys.

The Virtual VE table is divided into 30 discrete zones. Zones are indicated by the checkerboard pattern in the table and 3D color scheme. Zone numbers are displayed in the upper left corner of the 3D surface plot and correspond to the zone numbers in the coefficients' tables.

Variable camshaft positioning is not currently supported in this version. DO NOT use this software version to tune controllers/engines that implement variable camshaft positioning.

Hint: Change the 3D surface grid line colors to gray using the Edit->Properties window to reveal checkerboard more clearly.

## Warning

Three virtual VE tables are provided: 1-bar, 2-bar and 3-bar. Using a smaller table than required will overwrite the coefficients for the higher MAP values. If your intended application is normally aspirated, use the 1-bar table. If it will exceed 1-bar, use the 2-bar table and if it will exceed 2-bar, use the 3-bar table.

 $\Box$  Don't show this window again.

Errr what? That's not what we wanted. Apparently there are certain IDs that EFI Live specifically uses for certain features, in this case "Virtual VE". Bumping the IDs to B8200 and B8201 fixes the issues.

Close